**How to Find Student Jobs**

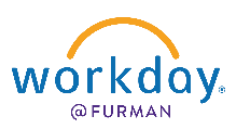

## For Student Workers

## **Search for Student Jobs:**

- ❖ In the search bar in Workday, type "Search Student Jobs"
- ❖ Click on the "Search Student Jobs" Report

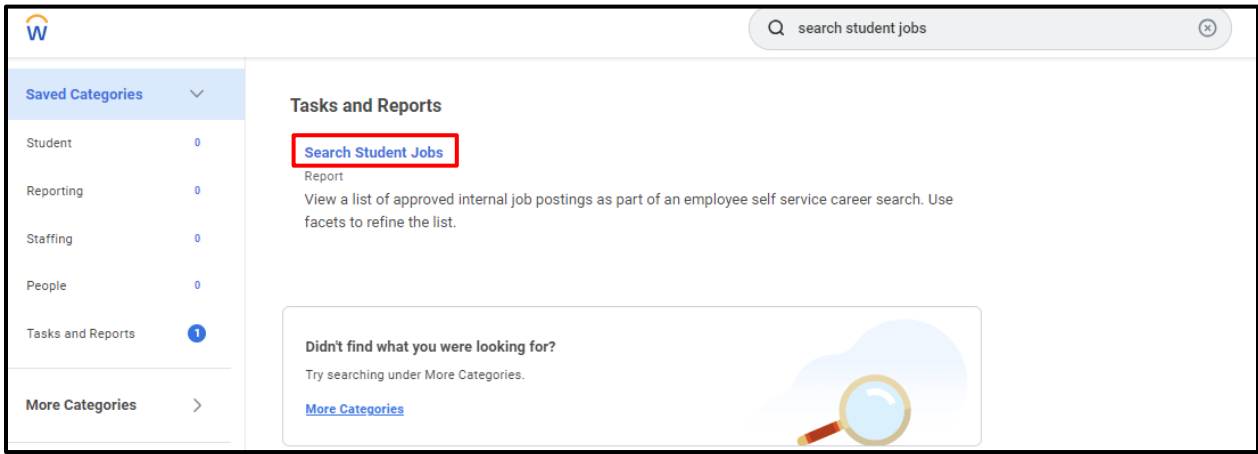

- ❖ You will then get a listing of available jobs available on campus.
- ❖ Search through the job listings and apply through Workday

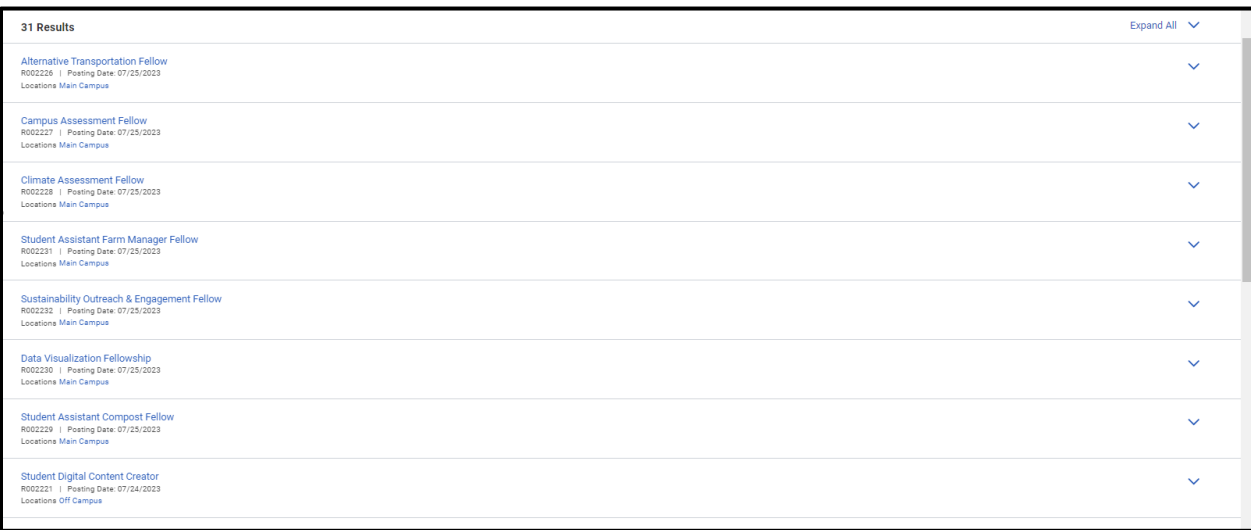